# **Netzberechnungen mittels "Personal-Computer"**

Autor(en): **Busarello, L. / Reichert, K. / Schnirel, K.**

Objekttyp: **Article**

Zeitschrift: **Bulletin des Schweizerischen Elektrotechnischen Vereins, des Verbandes Schweizerischer Elektrizitätsunternehmen = Bulletin de l'Association Suisse des Electriciens, de l'Association des Entreprises électriques suisses**

Band (Jahr): **76 (1985)**

Heft 2

PDF erstellt am: **08.08.2024**

Persistenter Link: <https://doi.org/10.5169/seals-904543>

## **Nutzungsbedingungen**

Die ETH-Bibliothek ist Anbieterin der digitalisierten Zeitschriften. Sie besitzt keine Urheberrechte an den Inhalten der Zeitschriften. Die Rechte liegen in der Regel bei den Herausgebern. Die auf der Plattform e-periodica veröffentlichten Dokumente stehen für nicht-kommerzielle Zwecke in Lehre und Forschung sowie für die private Nutzung frei zur Verfügung. Einzelne Dateien oder Ausdrucke aus diesem Angebot können zusammen mit diesen Nutzungsbedingungen und den korrekten Herkunftsbezeichnungen weitergegeben werden.

Das Veröffentlichen von Bildern in Print- und Online-Publikationen ist nur mit vorheriger Genehmigung der Rechteinhaber erlaubt. Die systematische Speicherung von Teilen des elektronischen Angebots auf anderen Servern bedarf ebenfalls des schriftlichen Einverständnisses der Rechteinhaber.

## **Haftungsausschluss**

Alle Angaben erfolgen ohne Gewähr für Vollständigkeit oder Richtigkeit. Es wird keine Haftung übernommen für Schäden durch die Verwendung von Informationen aus diesem Online-Angebot oder durch das Fehlen von Informationen. Dies gilt auch für Inhalte Dritter, die über dieses Angebot zugänglich sind.

Ein Dienst der ETH-Bibliothek ETH Zürich, Rämistrasse 101, 8092 Zürich, Schweiz, www.library.ethz.ch

# **http://www.e-periodica.ch**

# Netzberechnungen mittels «Personal-Computer»

L. Busarello, K. Reichert, K. Schnirel

Ein grosser Teil der Tätigkeit eines EW-Ingenieurs besteht aus Datenverarbeitung. So zum Beispiel muss er bei der Netzberechnung die notwendige Information, die Netzelementdaten, die Schaltung und die Belastungssituation beschaffen und aufbereiten. Ein geeignetes Modell für die Vorgänge im Netz ist zu erstellen und die Berechnung durchzuführen. Die Ergebnisse sollen in einer für die Auswertung geeigneten Form ausgedruckt oder grafisch dargestellt werden. Dieser Vorgang wird im allgemeinen sehr oft mit geänderten Daten wiederholt, bis ein befriedigendes Ergebnis vorliegt. Die Arbeit ist möglichst rationell abzuwickeln. Erschwerend wirkt dabei, dass einerseits die gabenstellungen immer komplexer und die Menge der zu verarbeitenden Daten immer grösser werden und anderseits für die ingenieurmässige Bearbeitung der Probleme oft nur wenig Zeit bleibt. Das nachfolgend beschriebene Programmsystem für Netzberechnungen ist so konzipiert, dass der Benützer bequem Daten eingeben, verwalten und ändern sowie im Dialog mit dem Rechner entsprechende Berechnungen durchführen kann.

L'activité d'un ingénieur dans une entreprise d'élecconsiste en grande partie à s'occuper du traitement de données. Ainsi doit-il, par exemple, pour le calcul de réseaux réunir et exploiter les données concernant les éléments du réseau, la connection et la situation de la charge. Il faut établir un modèle adéquat pour les processus dans le réseau et faire les calculs. Les résultats doivent être imprimés ou représentés graphiquement de manière telle qu'on puisse les exploiter. Ce processus est en général répété très souvent avec des données modifiées jusqu'à ce que le résultat soit satisfaisant.

Le travail doit se dérouler de manière aussi rationnelle que possible. Cela est rendu difficile par le fait que, d'une part les problèmes deviennent toujours plus compliqués et la quantité des données à traiter toujours plus grande et, d'autre part, il ne reste souvent que peu de temps pour traiter le problème au niveau de l'ingénieur.

Le système de programme pour calculs de réseaux décrit ci-après est conçu de manière telle que l'utilisateur peut facilement introduire des données, les gérer et les modifier ainsi que faire, sous forme de dialogue avec le calculateur, les calculs correspondants.

#### Adresse der Autoren

Luigi Busarello und Karl Schnirel, BBC Brown, Boveri & Cie, Abt. CTT, 5401 Baden Prof. *Konrad Reichert*, Institut für Elektrische<br>Maschinen, ETH-Zürich, 8092 Zürich

## 1. POSCODAM: Programmsystem für simulation und -berechnung

Das Programmsystem POSCO-DAM (POwer Systems COmputation and DAta Management) dient der interaktiven Analyse und Planung elektrischer Netze sowie der Berechnung und Verwaltung von Netzdaten auf Arbeitsplatzcomputern (Personal-Computern).

POSCODAM besteht aus den zwei Teilsystemen (vgl. Fig. 1):

- Teilsystem POSDAM für die Datenverwaltung
- Teilsystem POSCO für die Durchführung von Netzberechnungen

Die Dateneingabe erfolgt über die Tastatur im Dialog mit dem Rechner. Die Daten werden in der Datenbank (externe Speicher) gespeichert. Ergebnisse werden über den Bildschirm bzw. den Drucker ausgegeben.

#### 1.1 POSDAM: Netzdatenverwaltung

Das Teilsystem POSDAM (POwer Systems DAta Management) ermöglicht die Eingabe der Netzdaten und deren Verwaltung mittels Masken (eine Art «Formular» am Bildschirm). POSDAM besteht aus einzelnen Teil-

Fig. l

programmen, sog. Modulen, welche man interaktiv mit Hilfe eines Menüs ansteuern kann. Mit dem Elementdateneditor PEE und dem Knotendateneditor PNE werden die für die Kurzschluss- und Lastflussberechnung vanten Netzelemente, wie Generatoren, Transformatoren, Leitungen usw., bzw. Knotendaten (Spannung, stung) eingegeben. Figur 2 zeigt als Beispiel die Maske zur Eingabe von Leitungsdaten. Darin sind die mögli-Editor-Funktionen angegeben:

- Einfügen einer neuen Leitung
- Blättern; vorwärts, rückwärts
- Suchen nach Leitung mit vorgegebenem Elementnamen oder Knotennamen
- Andern der vorliegenden Daten
- Löschen des Datensatzes
- Auflisten der bereits vorhandenen Leitungen
- Ausstieg aus dem Leitungs-Editier-Modus

Sie sind alle über die jeweilige Taste aufrufbar. POSDAM ermöglicht das einfache und flexible Manipulieren von Datenfiles, so z.B. das Eröffnen, Editieren, Kopieren, Löschen und Drucken eines Files.

Damit lässt sich die Verwaltung der Netzdaten, z.B. für ein versorgungsunternehmen, aufbauen.

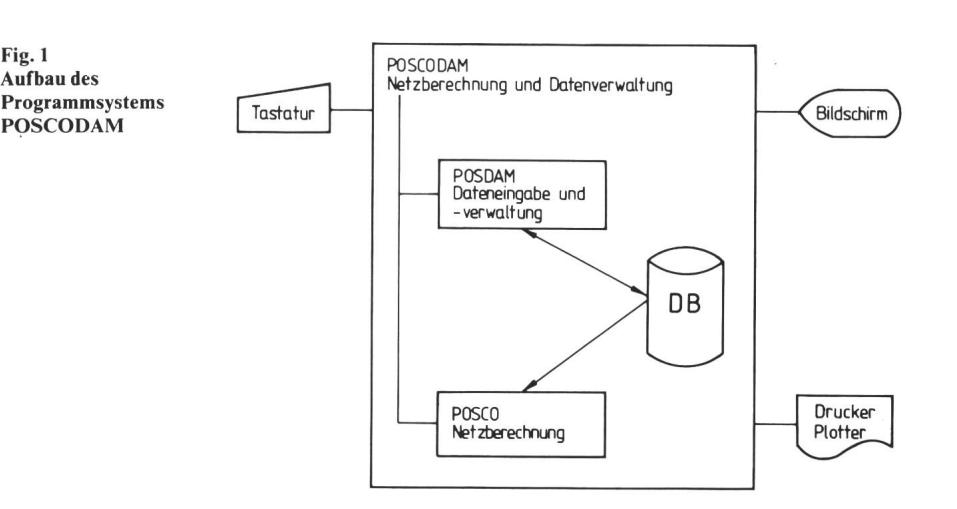

| Modul: Posco Element Editor<br>Eingabe Leitungs - Daten |                        |        |                |                                       |             |  | Filename : PEE-N2 |  |
|---------------------------------------------------------|------------------------|--------|----------------|---------------------------------------|-------------|--|-------------------|--|
|                                                         |                        |        |                |                                       |             |  |                   |  |
| Elementname : LIN 4-8 Aktiv T/F : T                     |                        |        |                |                                       |             |  |                   |  |
|                                                         |                        |        |                | Knotenname 1: VIER Knotenname 2: ACHT |             |  |                   |  |
| Ub.                                                     | EkVI:                  | 65.000 |                |                                       |             |  |                   |  |
| Sn.                                                     | EMVAI:                 | 16.000 |                |                                       |             |  |                   |  |
| R1                                                      | - EΩ/kmlt              | 0.113  |                | RO [Ω/km]:                            | 0.150       |  |                   |  |
| $L_{1}$                                                 | [mH/km]: 1.306         |        |                | LO [mH/km]: 5.091                     |             |  |                   |  |
|                                                         | $Cy = LpF/km1$ : 0.009 |        | $C_VO$         | $L\nu F/km1: 0.004$                   |             |  |                   |  |
|                                                         | Laenge [km]: 0.199     |        |                |                                       |             |  |                   |  |
|                                                         | pu Werte T/F: F        |        |                |                                       |             |  |                   |  |
|                                                         | [Z] Zurück             |        | [V] Vorwärts   |                                       | [S] Suchen  |  | [D] Auflisten     |  |
| [A] Andern                                              |                        |        | [N] Neue Karte |                                       | [L] Löschen |  | [B] Beenden       |  |

Fig. <sup>2</sup> Maske zur Eingabe von Leitungsdaten

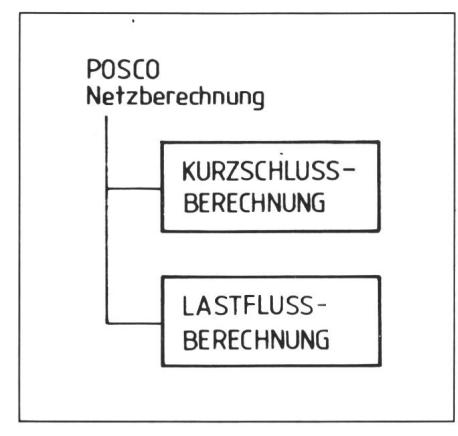

Fig. 3 Aufbau des Teilsystems POSCO

#### 1.2 Teilsystem POSCO: Netzberechnung

POSCO besteht gemäss Figur 3 zurzeit aus den Modulen:

- Kurzschlussberechnung

- Lastflussberechnung

Vorgesehen sind noch Module für die grafische Ein- und Ausgabe des Netzschemas und der Ergebnisse, die Frequenzanalyse von Netzen schwingungsausbreitung) und die Simulation der Langzeitstabilität (dynamischer Lastfluss).

Der grundsätzliche Aufbau eines Moduls in POSCO geht aus Figur 4 hervor. Mit dem Block «modulspezifische Eingabe» gibt man den zu bearbeitenden Datensatz an. Zusätzlich werden die spezifischen Programmparameter eingegeben, was die Berechnung verschiedener Varianten bei gleichen Netzdaten erlaubt. Ausserdem lassen sich die Netzdaten temporär dern, um unterschiedliche Netzzustände zu berechnen. Die Berechnungsergebnisse können direkt am Bildschirm angezeigt, auf Drucker oder Plotter ausgegeben sowie, falls benötigt, speichert werden.

1.2.1 Modul Kurzschlussberechnung

Der Modul Kurzschluss berechnet nach VDE0102:

- Fehlerströme und Kurzschlussleistungen am Fehlerort und in den Zweigen
- Knotenspannungen im Netz
- Netzimpedanzen am Fehlerort

für folgende Fehlerarten:

- 3poliger Erdkurzschluss
- <sup>1</sup> poliger Erdkurzschluss

Fig. 4 Modulaufbau

- 2poliger Kurzschluss mit und ohne Erdberührung

Dabei wird wie folgt vorgegangen:

Durch Inversion der Knotenadmittanzmatrix Y für das Mit-(1) und Nullsystem (0) werden die Netzimpedanzen Zkl und Zk0 am Fehlerort berechnet. Damit können die Kompodes Fehlerstromes berechnet werden:

3poliger Erdkurzschluss

 $I1 = U1k / Zk1$   $I2 = 0$   $I0 = 0$ 

<sup>1</sup> poliger Erdkurzschluss

 $I1 = U1k/(2 \cdot Zk1 + Zk0)$   $I2 = I1$   $I0 = I1$ 

2poliger Kurzschluss ohne Erdberührung

 $I1 = U1k/(2 \cdot Zk1)$   $I2 = -I1$   $I0 = 0$ 

2poliger Kurzschluss mit Erdberührung

 $I1 = U1k/[Zk1 + Zk1 \cdot Zk0/(Zk1 + Zk0)]$  $I2 = -I1 / [\overline{Zk0}/(\overline{Zk1} + \overline{Zk0})]$  $I0 = -I1 / [Zk1 / (Zk1 + Zk0)]$ 

wobei Ulk = c  $\cdot$ Ub/ $\sqrt{3}$  mit

c: Faktor nach VDE 0102 Ub: Basisspannung am Fehlerort

Damit lassen sich die Phasenströme IRk", ISk" und ITk" berechnen.

 $I Rk'' = I1 + I2 + I0$  $ISk'' = a^2 \cdot I1 + a \cdot I2 + I0$  $I$ Tk" =  $a \cdot I1 + a^2 \cdot I2 + I0$ 

mit

 $a = \cos(120^{\circ}) + j \cdot \sin(120^{\circ})$  $a^2 = \cos(240^\circ) + j \cdot \sin(240^\circ)$ 

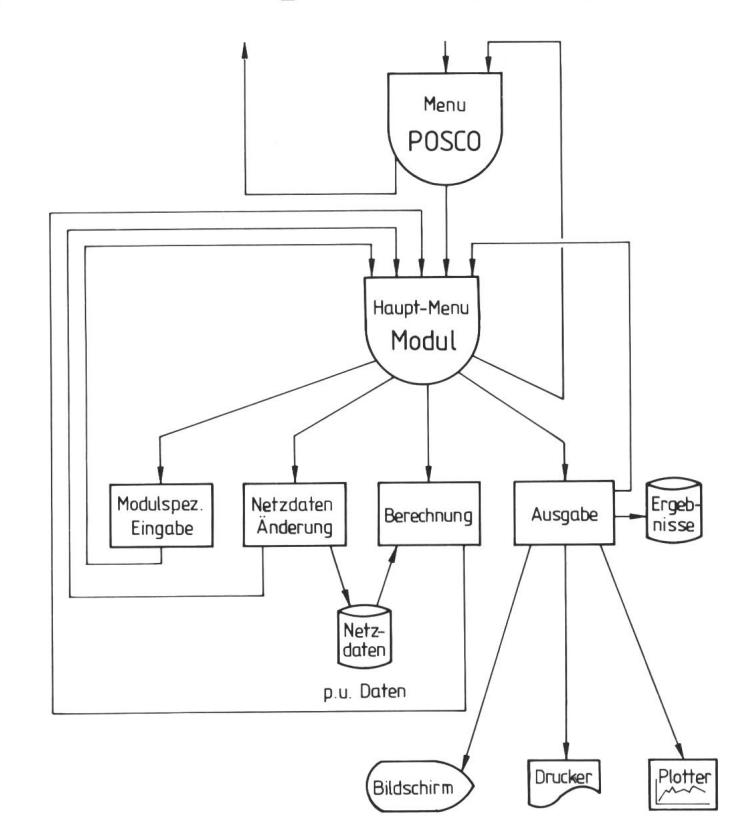

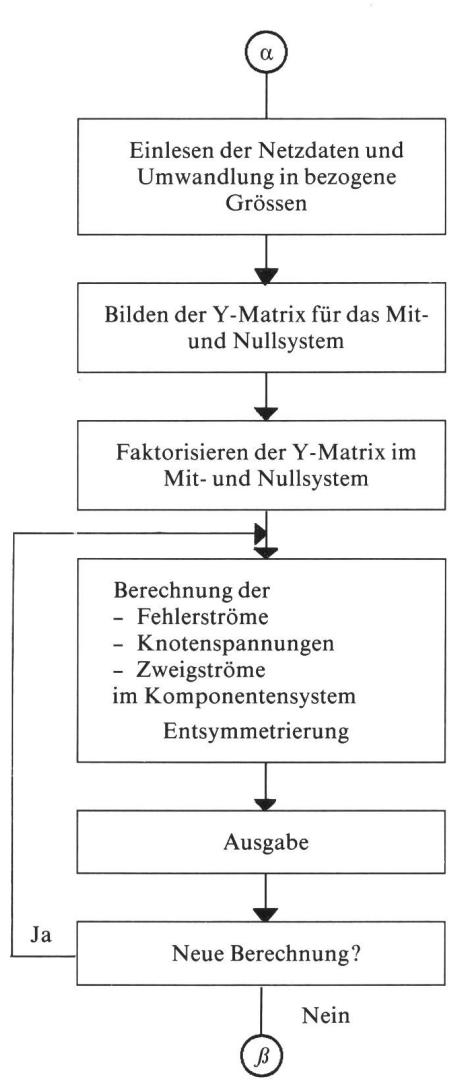

Fig. 5 Ablauf einer Kurzschlussberechnung

Die Kurzschlussleistung erhält man aus

 $Sk'' = \sqrt{3} \cdot Ub \cdot |IRk''|$ 

Speist man die Komponenten der Fehlerströme in die Netzgleichung

 $\boxed{U}$  =  $\boxed{Y}$   $^{-1}$  •  $\boxed{I}$ 

ein, so erhält man das Spannungsprofil im Fehlerfalle. Damit lassen sich dann die Zweigströme berechnen, da die Zweigadmittanzen bekannt sind. Figur 5 zeigt den Ablauf der Kurzschlussstromberechnung, Figur 6 eine typische Ausgabe.

Die Ausgabe kann wie folgt ge steuert werden:

- Fehlerabstand

Gibt die Distanz der Knoten vom Fehlerort an, für die die schlussresultate ausgedruckt werden sollen.

- Anzahl Phasen Je nach Eingabe werden die Phase R oder die Phasen R, <sup>S</sup> oder R, S, T ausgegeben.

#### 1.2.2 Modul Lastflussberechnung

Im Modul Lastfluss werden der 3phasige symmetrische Lastfluss und somit die

- Wirk- und Blindleistung am Slackknoten (Bilanzknoten)
- Knotenspannungen und Knotenleistungen im Netz
- Ströme und Leistungen in den Zweigen
- Verluste im Netz
- Belastung der Elemente des Netzes berechnet.

Es lassen sich drei verschiedene Knotentypen definieren. Diese sind:

- Slackknoten (Bilanzknoten)

- P,Q-Knoten

Fig. 6 Ergebnisse einer Kurzschlussberechnung

### - P,V-Knoten

Die Berechnung des Lastflusses folgt nach der Stromiterationsmethowobei wieder von der Knotenadmittanzmatrix ausgegangen wird.

Die Iteration verläuft in zwei Schritten<sup>.</sup>

1) Berechnung der Knotenströme [/x] aus den vorgegebenen Knotenleistungen  $[Sx] = [Px] + j\cdot[Qx]$  und den Knotenspannungen  $[Ux]$ .

$$
\left[\underline{I}x\right] = -\left[\underline{S}x\right]^* \cdot \left[\underline{U}x\right]^{*-1} \tag{1}
$$

Beim P.V-Knoten ist die Blindleistung O unbekannt. Vor der Be-Berechnung der Knotenströme wird die Blindleistung wie folgt berechnet:

$$
Qk = Im \left\{ \underline{U}k \cdot \sum_{i=1}^{n} \underline{Y}ki \cdot \underline{U}i \right\}
$$
 (2)

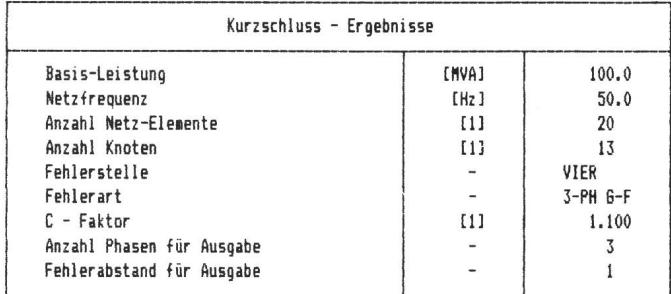

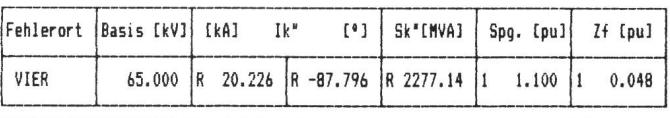

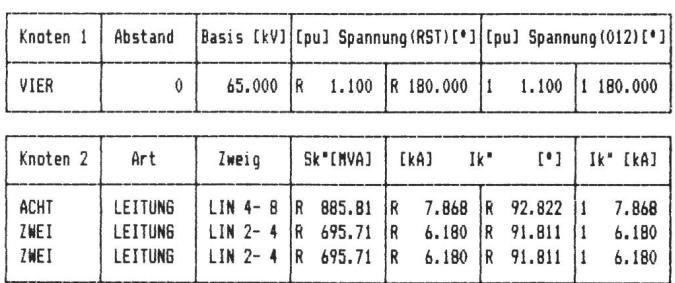

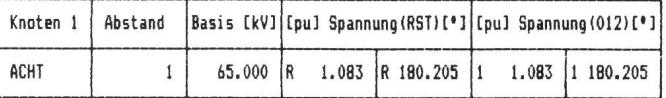

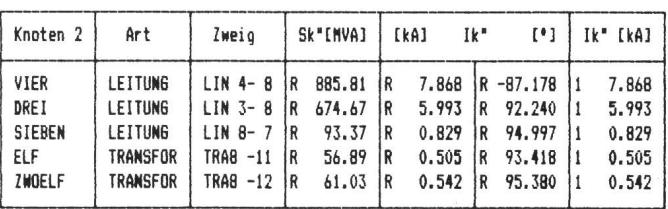

- k interne Nummer des P,V-Knotens
- n Anzahl Knoten
- Yki Admittanzwert der Y-Matrix in der k-ten Zeile und i-ten Spalte
- Uk komplexe Spannung des k-ten Knotens (P,V-Knoten)
- Ui komplexe Spannung des i-ten Knotens (Nachbarknoten des P,V-Knotens)

Die Blindleistung Qk wird dann in den Knotenleistungsvektor an sprechender Stelle eingesetzt.

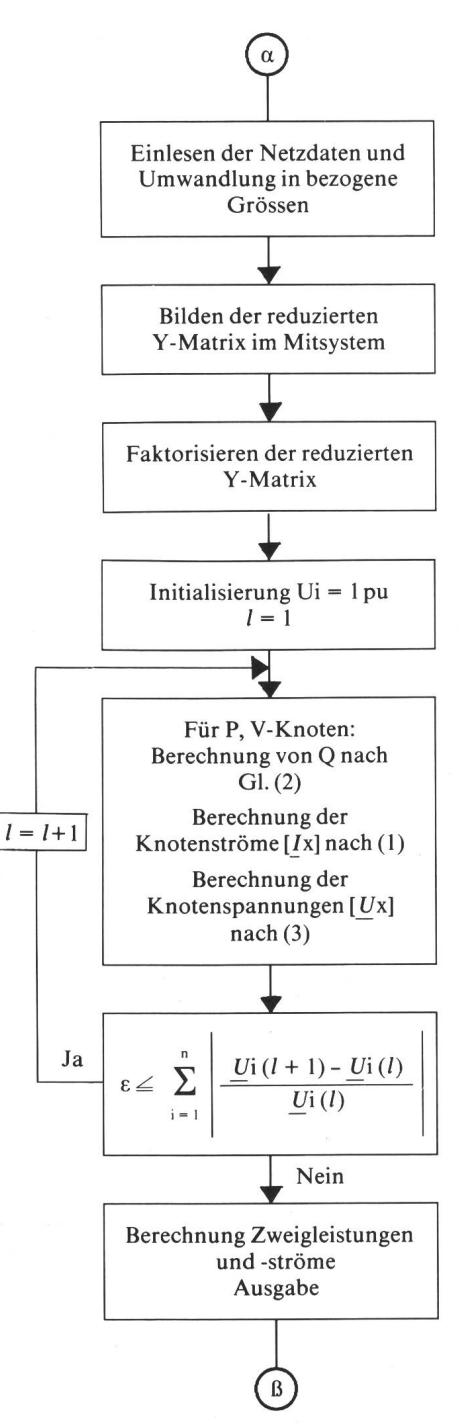

Fig. 7 Ablauf einer Lastflussberechnung

2) Berechnung der Knotenspannungen  $[Ux]$  aus den Strömen  $[Ix]$  aus:

$$
\underline{U}[\mathbf{x}] = \left[ \underline{Y}\mathbf{red} \right]^{-1} \cdot \left[ \left[ \underline{I}\mathbf{x} \right] - \left[ \underline{Y}\mathbf{sl} \right] \cdot \underline{U}\mathbf{sl} \right] (3)
$$

mit

Fig. 8 Beispiel einer Lastflussberechnung

- $I_{\rm X}$ Stromvektor ohne Slackknotenstrom
- $Ux$ : Spannungsvektor ohne Slackknotenspannung

reduzierte Admittanzmatrix Yred: ohne Zeile und Spalte des Slackknotens

die zum Slackknoten  
\n
$$
\begin{bmatrix} \underline{Y}s\mathbf{l} \end{bmatrix}
$$
\n: *gehörende Spalte der  
\n
$$
\begin{bmatrix} \underline{Y}s\mathbf{l} \end{bmatrix}
$$
\nL. *Hamelave Scannung am**

Usl: komplexe Spannung am Slackknoten

Die Iteration beginnt mit den Spannungswerten  $Ui = 1.0 + j \cdot 0$  [pu] (für i  $= 1...n$ ). Die Slackknotenspannung Usl ist gegeben und bleibt unverän- $\overline{d}$ ert.

Die Iterationsschritte 1) und 2) werden so oft wiederholt, bis das Abbruchkriterium

$$
\varepsilon \geq \sum_{i=1}^{n} \left| \frac{U(i(l+1) - U(i(l))}{U(i(l))} \right|
$$

mit

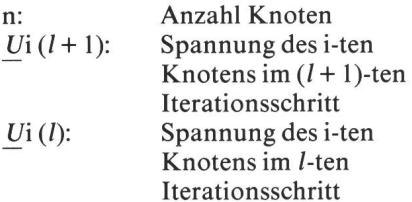

erfüllt ist.

Aus der Spannungsverteilung lassen sich die Zweigleistungsflüsse, die Zweigverluste und die Leistung des lanzknotens berechnen. Figur 7 zeigt den Ablauf des Rechenprogrammes, Figur 8 Ergebnisse einer Lastflussberechnung.

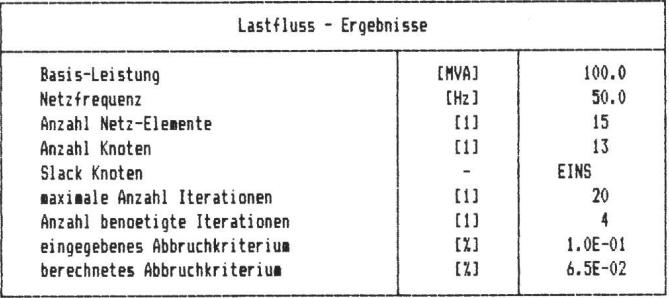

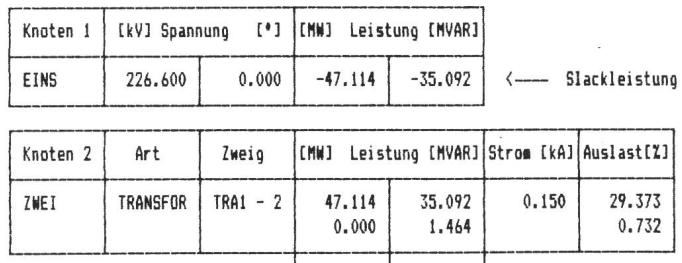

gesamte Netzverluste  $---$ > | 1.114 | 7.592

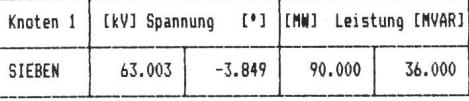

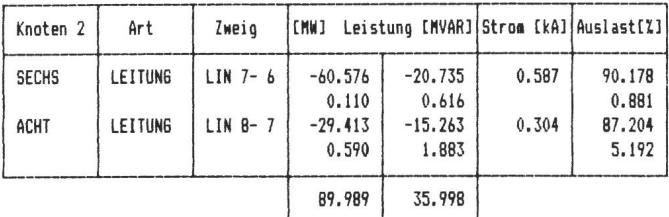

Rechenzeiten einer Kurzschlussberechnung Tabelle <sup>I</sup>

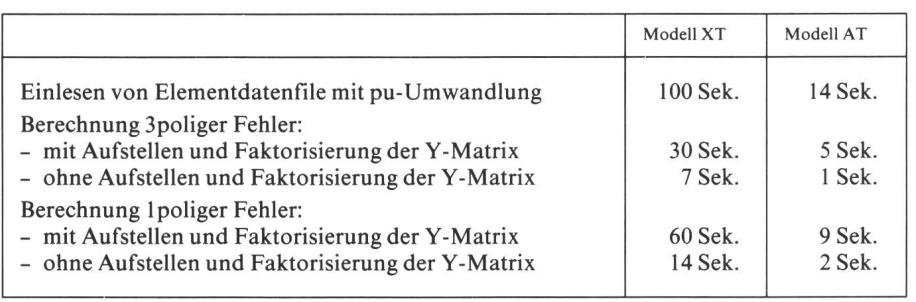

Rechenzeiten einer Lastflussberechnung aus abeile II zweiten Tabelle II zu ersten Tabelle II zu ersten Tabelle II

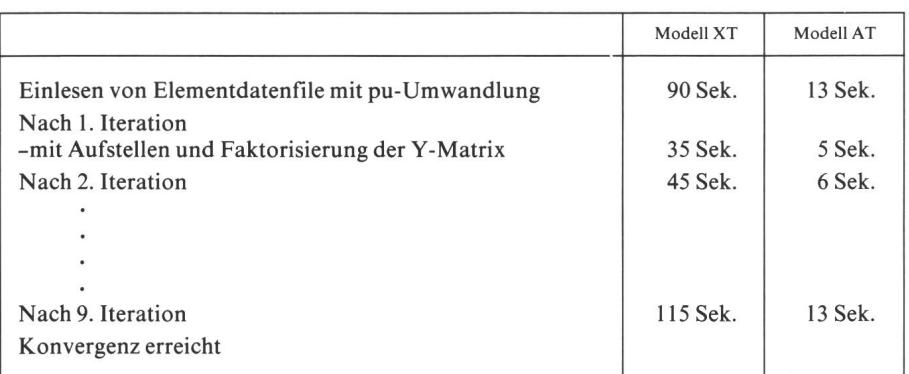

Die Ausgabe kann wie folgt steuert werden:

- sämtliche Lastflussergebnisse
- selektiv nach einer Knotenliste
- überlastete Netzelemente
- Knoten, deren Spannung ausserhalb eines vergebenen Bereiches liegt

# 2. Hardware

Eine sinnvolle Konfiguration für das Programmsystem POSCODAM ist:

- IBM-Personal Computer, Modell XT oder AT
- 256-kB-Hauptspeicher
- 10- oder 20-MB-Magnetplatte
- <sup>1</sup> Diskettenlaufwerk
- Drucker
- Betriebssystem: MS-DOS 2.0 oder 3.0

Grundsätzlich lässt sich das grammsystem auch auf IBM-kompatiblen Personal Computern implementieren. Es sind aber Anpassungen nötig.

Mit der obengenannten Konfiguration lassen sich Netze mit

- 160 Knoten
- 350 Netzelementen
- berechnen.

Die Rechenzeiten sind stark von der Hardware abhängig. Es wurden gende Netze auf den IBM-Personal-Computern Modelle XT und AT rechnet:

Fig. 9 Ein POSCODAM-Arbeitsplatz

### Kurzschlussberechnung :

- 226 Netzelemente
- 126 Knoten

```
Lastflussberechnung:
```
- 139 Netzelemente
- 126 Knoten

wobei der Arithmetik-Prozessor TEL 8087 nicht eingesetzt wurde. Die gemessenen Rechenzeiten sind in belle I und II aufgeführt.

Die Knotenadmittanzmatrix Y wird pro Berechnung bei gleichbleibender Netztopologie nur einmal aufgestellt und faktorisiert, was die Rechenzeit erheblich verkürzt.

# 3. Schlussbemerkung

Der Personal-Computer bietet heute den Energieversorgungsunternehmen, insbesondere auch den kleineren EWs, die Möglichkeit, anspruchsvolle nische Probleme selbst und dadurch schnell und kostengünstig zu lösen.

Das hier vorgestellte Programmsystem ist ein wichtiges Hilfsmittel für den Netzplaner und -betreiber. Durch seine dialogorientierte Arbeitsweise ist seine Handhabung sehr bequem und rasch erlernbar. Die modulare Struktur erlaubt es, weitere Module einzubauen und so das Programmsystem an die speziellen Bedürfnisse der einzel-Anwender anzupassen.

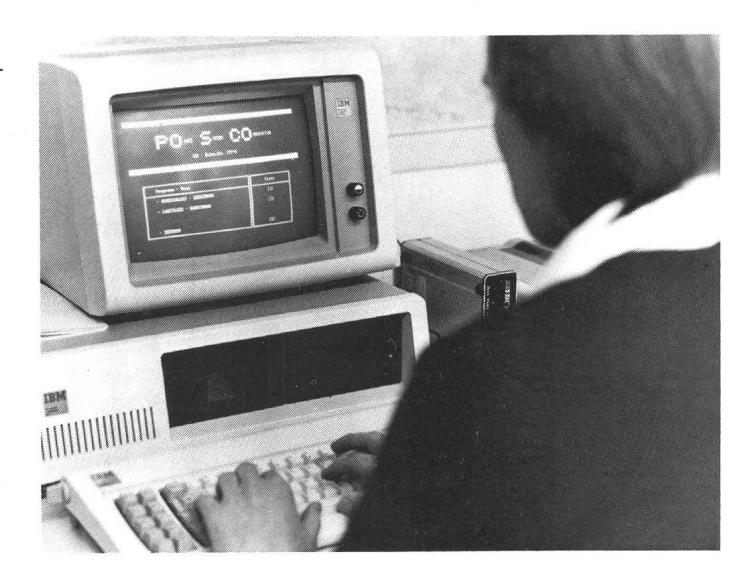